# Accessing a Database in Java

By: Hafez Seleim

### Data Storage

- Memory (Small (1 16 GB), Non-persistent)
- Text Files (inefficient, difficult to organize)
- Databases
	- Manages possibly huge quantities of data
	- Facilitates fast and easy access
	- Makes data integrity guarantees
	- Implementations (MySQL, Microsoft SQL Server, , Oracle, )

## Database Organization

- A single database has multiple tables
- A table has multiple rows
- Each row has multiple columns
- Each column represents a different data category

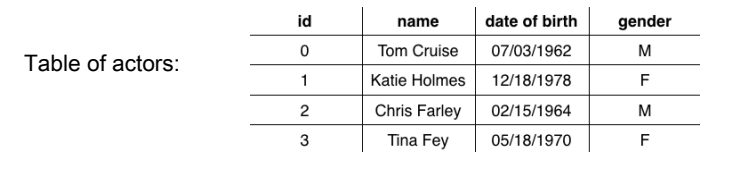

# Database Operations (CRUD)

- **C**reate data in a table
- **R**ead data from a table
- **U**pdate data in a table
- **D**elete data in a table
- **Structured Query Language** (SQL) : language used to interface with a database, allows a user to perform CRUD operations on a particular database

### Tables

create table Courses ( courseld char(5). subjectId char(4) not null, courseNumber integer, title varchar(50) not null, numOfCredits integer, primary key (courseId) );

create table Enrollment ( ssn char(9), courseId char(5), dateRegistered date, grade char(1), primary key (ssn, courseld), foreign key (ssn) references Students (ssn), UPDATE Courses SET title = 'DB' foreign key (courseId) references Courses (courseId) );

create table Students ( ssn char(9). firstName varchar(25). lastName varchar(25) birthDate date, phone char(11), primary key (ssn) );

insert into Courses (courseld, subjectId, courseNumber, title, numOfCredits) values ('11113', 'CSCI', '3720', 'Database Systems', 3);

select \* from Enrollment:

WHERE title = ''Database Systems';

• DELETE FROM Courses WHERE title =  $'DB'$  :

#### JDBC Overview 1.JDBC – Java Database Connectivity 2. Get a Connection to the database. 3. Create a *Statement* using the Connection. 4. Execute the *Statement* with SQL string. 5. Use the results. ≺≺class>> : YourApp **TrivorManac** getConnection **Acrepted** Connectio connection createStatement «create» : Statement statemen executeQuery("SELECT \* FROM City

JDBC Code **static final String URL = "jdbc:mysql://dbserver/world"; static final String USER = "student"; static final String PASSWORD = "secret"; // 1.** Get a Connection to the database. **Connection connection = DriverManager.getConnection( URL, USER, PASSWORD ); // 2.** Create a *Statement* **Statement statement = connection.createStatement(); // 3.** Execute the *Statement* with SQL command. **ResultSet rs = statement.executeQuery(**"SELECT \* FROM ..."**); //** 4. Use the Result. **while ( rs.next( ) ) { String name = rs.getString("name");**

# Database URL

The format of a database URL is:

**String DB\_URL = "jdbc:mysql://dbserver:3306/world";**

Protocol Sub-protocol Hostname Port DatabaseName

□Port is the TCP port number where the database server is listening.

3306 is the **default port** for MySQL

Use hostname **"localhost"** for the local machine.

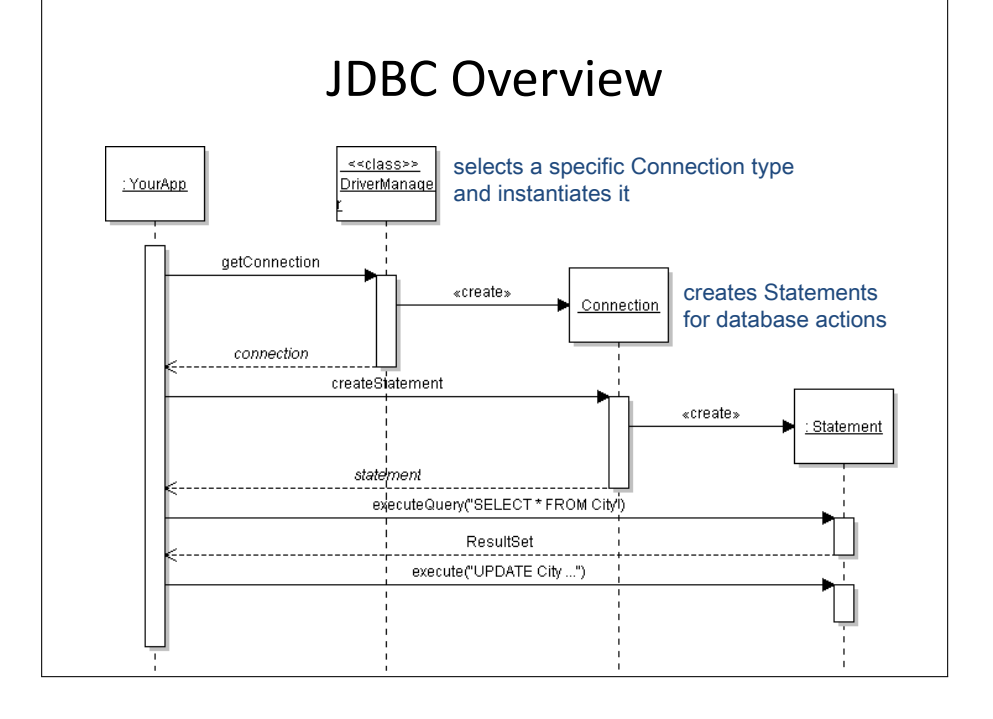

# Where is the Database Driver?

Driver is in a JAR file.

JAR file must be on the CLASSPATH.

Use one of these:

- 1. add as an *external jar file* to your IDE project
- 2. add the JAR to your CLASSPATH **CLASSPATH = /my/path/mysql-connector.jar;.**
- 3. add JAR using the Java command line: **java -cp /my/path/mysql-connector.jar ...**
- 4. Put JAR file in the **JRE/lib/ext** directory: **C:/java/jre1.6.0/lib/ext/mysql-connector.jar**

## How to Execute SQL Commands

The Statement interface defines many execute :

#### **Resultset rs =**

```
statement.executeQuery("SELECT ...");
```
use for statements that return data values (SELECT)

#### **int count =**

**statement.executeUpdate("UPDATE ...");**

use for INSERT, UPDATE, and DELETE

#### **boolean b =**

**statement.execute("DROP TABLE test");**

■ use to execute any SQL statement(s)

# Object-Relational Mapping

### Purpose

- save object as a row in a database table
- create object using data from table
- save and create *associations* between objects Design Goals
- separate O-R mapping service from our application
- localize the impact of change in database

# Goal

- Applications need to save data to *persistent storage*.
- Persistent storage can be database, directory service, XML files, spreadsheet, ...
- For O-O programming, we'd like to save and retrieve *objects* to/from storage.

# How to do Object Persistence

Choices for How to do Object Persistence?

- 1.write your own DAO using JDBC
- 2.Use an Object-Relational Mapping (ORM) Framework
	- Hibernate, TopLink, MyBatis, Apache Cayenne
- 3.Use a Standard Persistence API.
	- Java Persistence Architecture (JPA)
		- standard used in JavaEE
		- implemented by EclipseLink, Hibernate, OpenJPA

### The Problem with Databases

*Object-Relational Paradigm Mismatch*

- Database stores data as rows in *tables*, which are not like objects.
- Objects have associations and collections databases have relations between tables.
- Objects are unique, database row data is *copied* each time you query it.

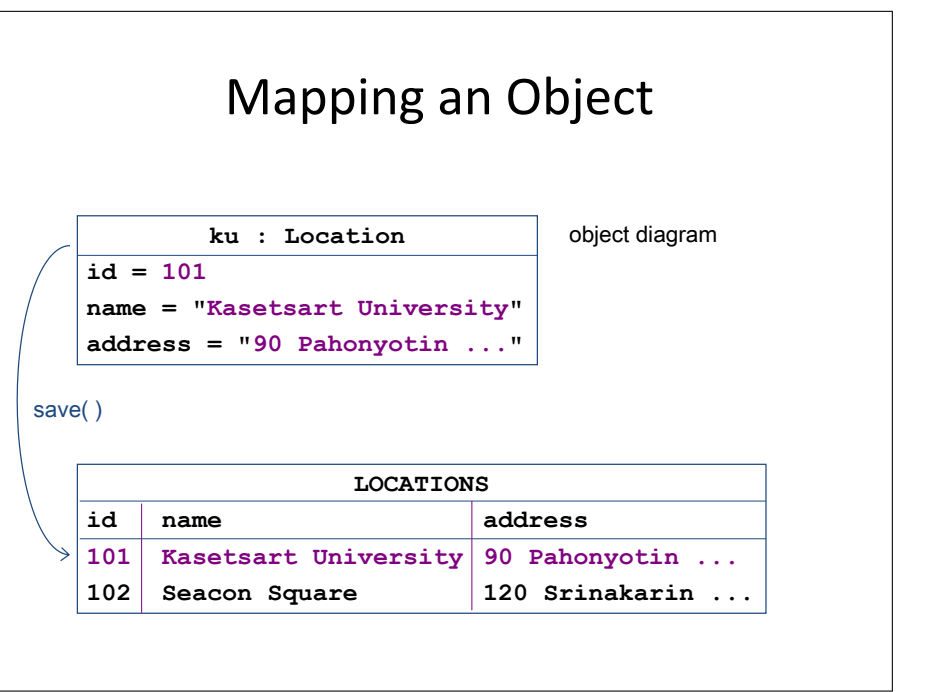

# 4 Approaches to ORM

1. No ORM -- JDBC in my code.

No Layers! Put the JDBC right in your app code.

2. Do It Myself.

Write your own DAO using JDBC.

3. Use a Framework.

Hibernate, MyBatis, TopLink, or other.

4. Use a Standard.

Java Persistence Architecture (JPA) or Java Data Objects (JDO) provide a *standard API* that have *many implementations.*

### Bean and DAO

**public class StudentBean { private Integer age; private String name; private Integer id;**

 **public void setAge(Integer age) {**  $\int$  this.age = age;  $\frac{1}{2}$ 

 **public Integer getAge() { return age;}** 

 **public void setName(String name) { this.name = name;}**

**public String getName() { return name;}**

 **public void setId(Integer id) { this.id = id;}**

 **public Integer getId() { return id;**

 **} }**

**public class StudentDAO {**

 **public void create(String name, Integer age) { String SQL = "insert into Student (name, age) values (?, ?)"; // send the command to the database System.out.println("Created Record Name = " + name + " Age = " + age); }**

 **public Student getStudent(Integer id) { String SQL = "select \* from Student where id = ?"; //get the data and fill it in new object return student; }**

 **public List<Student> listStudents() { String SQL = "select \* from Student"; return students; }**

**}**

**}**

 **public void delete(Integer id) { String SQL = "delete from Student where id = ?";**

 **public void update(Integer id, Integer age){ String SQL = "update Student set age = ? where id = ?"; System.out.println("Updated Record with ID = " + id ); }**

## Persistence Frameworks

Hibernate - most popular open-source persistence framework for Java. NHibernate for .Net.

Uses POJOs and object-query language. Completely decouple Java from database. Can reverse engineer.

MyBatis - simple, uses SQL maps. Database schema not transparent to Java code.

Cayenne - Apache project, has GUI modeler that eliminates need to write xml. Can reverse engineer database or generate database schema & Java code.

TopLink (Oracle) Torque (Apache DB)